#### VERSION 1.8b

# **Installation guide for LISTSERV for Windows 95™**

#### **Copyright L-Soft International, 1995 Last update: 22 Aug 95**

## **Contents**

- 1. Technical requirements for running under Windows 95™
- 2. Installation overview
- 3. Things to watch out for
- 4. The LISTSERV directory tree
- 5. Starting up LISTSERV
- 6. IMPORTANT Licence Activation Key
- 7. List creation
- 8. File server functions
- 9. Documentation and where to get more help

## **1. Technical requirements for running under Windows 95™**

LISTSERV for Windows 95™ requires the following products:

- 1. Windows 95™ build 490 or later. Builds earlier than 490 are unstable and not supported. It is strongly suggested that the final retail version of Windows 95™ or later be used in preference to earlier beta versions.
- 2. TCP/IP connectivity.
- 3. L-Soft recommends that your machine have a minimum of 8M of memory.

### **2. Installation overview**

We recommend that you take a few moments to read this installation guide before starting the installation of LISTSERV. The software is delivered in a compressed file format, either on diskette or electronically. To install LISTSERV, you need only do the following:

#### *If installing from diskette:*

- Start your computer with Windows 95™.
- Insert the LISTSERV installation diskette in Drive A.
- From the Start menu, choose Run.
- Type  $a: \s$ etup and press ENTER.

#### *If installing from a directory on your hard drive:*

- Start your computer with Windows 95™.
- From the Start menu, choose Run.
- Type the drive and directory name plus **\setup** and press ENTER. (For instance, if you have downloaded the files into C:\TEMP, type **c:\temp\setup** and press ENTER.)

Here are a few considerations not addressed by the automatic installation program that you should do after it exits:

1. You should now start the software, to make sure that everything is working correctly. Open a

second DOS box and, still from the MAIN directory, type SMTPL START. This will start the SMTP listener, which should quickly announce that it is has initialized successfully.

- 2. In the other DOS box, type LSV START. The license key will be validated, and the server will start. You can now enter commands from the keyboard, such as SHOW LICENSE or SHOW VERSION.
- 3. Send Internet mail to LISTSERV with some random command, such as HELP, to check that the SMTP listener and outgoing mail interface are working correctly. If you have any problem, contact **LISTSERV95-L@WIN95.DC.LSOFT.COM**. Note that LISTSERV will not see any mail you send it via MAPI unless you have a MAPI/SMTP gateway for your LAN. LISTSERV does not include a MAPI gateway.
- 4. When you are satisfied that the server is working, type STOP in the LSV window to stop the server, and just Ctrl-C in the SMTPL window.

### **3. Things to watch out for**

- If you try to test the SMTP listener using 'telnet xxxx 25' from a DOS box prompt, you may experience a lack of echo (unless manually enabled via the Terminal configuration menu). This is an error in the TELNET program (ie Terminal), and not in the SMTP listener. Echoing input characters would violate the SMTP protocol. At any rate, L-Soft recommends that you conduct any 'telnet xxx 25' test from a remote system, as a local test would not test the actual network connection.
- If your IP connectivity is via SLIP or PPP, the SMTP listener may not work properly if started automatically at boot time. This is because the SMTP listener is very likely to be activated before the SLIP/PPP call is complete. When querying the system for the local IP address, it will receive the answer 127.0.0.1 (which is perfectly valid) and will listen on that address. Later, as the SLIP/PPP call completes, the local IP address will be redefined. Unfortunately, the TCP/IP supervisor will not map calls to the new IP address to the socket opened under the loopback address. We believe that this behaviour is incorrect and likely to be fixed in a future release of the TCP/IP software. For now, we recommend changing the SMTP listener to manual startup if you use dial-up IP access, and starting the service manually once the call is complete.

### **4. The LISTSERV directory tree**

The LISTSERV directory tree contains the following subdirectories:

- LOG The directory where the server log files are created. These files can be viewed with Notepad or equivalent, but the active (i.e. today's) file should not be modified. These files are for your convenience in troubleshooting problems or monitoring server activity. LISTSERV does not use them for anything.
- MAIN LISTSERV's main directory. This is where configuration files, executables, lists and the like are located. Some of these files can be modified directly by the administrator, using Notepad, but unless this is specifically indicated in the present installation guide, you should assume that the files are private to LISTSERV and cannot be edited.
- SPOOL The directory where incoming and outgoing requests are stored until they can be processed or sent. You should not modify any of the files in this directory. Some are binary files and cannot be viewed.
- TMP A directory for temporary files. If the server ever crashes when processing a command,

you should save the contents of that directory before restarting it, in case they prove useful in troubleshooting the problem.

## **5. Starting up LISTSERV**

On Windows 95™, LISTSERV is started through an icon in the Startup folder. Note that you can only run one copy of LISTSERV at any given time. That is, you cannot start LISTSERV in multiple DOS boxes. The same applies to the SMTP listener.

To start LISTSERV or the SMTP listener interactively on Windows 95™, open a DOS box, go to the C:\LISTSERV\MAIN directory (assuming you installed LISTSERV in C:\LISTSERV) and type LSV START or SMTPL START. You can also use the icons created by the installation program in the Startup folder. To stop LSV, simply type STOP. To stop SMTPL, just type Ctrl-C.

## **6. IMPORTANT - License Activation Key**

LISTSERV requires a License Activation Key (LAK) in order to run. This is usually installed during the automatic setup process, but it can also be done manually if a problem arises. To install the LAK, simply create a file called LICENSE.MERGE in the C:\LISTSERV\MAIN directory (assuming you installed LISTSERV in C:\LISTSERV) with the contents of the license key. If you received the LAK electronically or on a floppy, you can simply copy it to LICENSE.MERGE. Note that LISTSERV must be restarted in order for the new LAK to be activated.

## **7. List creation**

In order to create a new list, you must:

1. Prepare a "list header", for instance using the sample provided below. You can also get the header of an existing (L-Soft) LISTSERV list and use it as sample.

2. Fill in the PW=CCCCCCCC on the first line with the "CREATEPW" you chose when configuring LISTSERV. The PW=XXXXXXX line at the end defines the password you want to assign to your list. This is the password that the list owner will have to supply with sending commands via mail, if you select "Validate= Yes". Alternatively, you can select "Validate= Yes,Confirm" to use the "OK" mechanism, which does not require any password.

3. Mail the resulting file to the LISTSERV address, from a username defined as "postmaster" in the LISTSERV configuration, and using Internet mail. For instance, from a VMS™ system, you would do:

```
$ mail
MAIL> send newlist.create
To: in%"listserv@xyz.com"
Subj:
```
MAT<sub>L</sub>>

Or, from a unix® system:

\$ mail listserv@xyz.com < newlist.create

On a PC, you would use the graphical interface that came with your mail product. Make sure to cut+paste the file via the Clipboard and not send it as an "attachment" or use drag and drop. "Attachment" mechanisms are often proprietary or PC-specific and cannot be guaranteed to work. Sending plain text from the Clipboard always works.

If you have questions about list creation, keywords, list management and other high-level or system-independent LISTSERV topics, the best place to ask them is the LSTOWN-L list, an open forum of LISTSERV list owners.

Please note that, for security reasons, LISTSERV will not create archive directories automatically. You must create the directory and set the protections before storing the list. LISTSERV will need read, write and delete access to the directory.

```
------------------------------- Cut here ------------------------------
PUT SAMPLE.LIST PW=CCCCCCCC
*
* Title of sample LISTSERV list
*
* Review= Public Subscription= Open Send= Public
* Notify= Yes Reply-to= List, Respect Files= No
* Stats= Normal,Private Validate= No
* Notebook= Yes,C:\LISTS\PUBLIC,Monthly,Public
*
* Owner= someone@somewhere.COM
*
* PW= XXXXXXXX
------------------------------- Cut here -------------------------------
```
Note: There is no special command to delete a list. To delete a list, simply move any archives or other related files that you wish to save to a safe place (delete them if you don't want to keep them) and then use the DOS prompt or Explorer to delete the list file itself.

### **8. File server functions**

There are three file server systems currently in use or under development for LISTSERV:

- The VM (mainframe) version of LISTSERV supports the "traditional" file server system. While it is very powerful, this file server system dates back to 1986 and suffers from a few limitations. In addition, it is written in a non portable language. This will be replaced with the "new" file server system, currently under development.
- The workstation and PC versions of LISTSERV support a "temporary" file server system, to provide an interim solution while the new system is being developed. This temporary system only supports a subset of the functions of the traditional system.
- The "new", portable file server system will be a superset of the traditional system, in terms of functionality. Most end user commands will continue to work as before. However, there is no guarantee that the internal data files manipulated by the file server functions will remain as before.

In general, the three systems are compatible, with the understanding that the temporary system does not include all the possible options. However, the mechanism for registering files (defining them to the file server system) is different. With the traditional system, you create files called "xxxx FILELIST", which contain definitions for all the files belonging to a particular archive. With the temporary system, you store these definitions in a file called SITE.CATALOG, in the MAIN directory. While you can create files called "xxxx FILELIST" and users can retrieve them, they do not in turn define further files. The new file server system will eliminate this confusion, but in the meantime you should be aware of the differences between VM and PC file server functions as many list owners use a VM server with different conventions, and may give you incorrect advice.

To register a new file to the server, you add a line to the SITE.CATALOG file in the MAIN directory (create it if it did not exist). Do not modify the SYSTEM.CATALOG file, as it is part of LISTSERV and may be replaced when you apply service. Here is what a typical SITE.CATALOG entry looks like:

#### MY.FILE MY.FILE.C:\FILES\XYZ XXX YYY

The first item, MY.FILE, is the name by which the file is known to LISTSERV. That is, the users will use GET MY.FILE to order a copy of that file. The name should only contain one period. Only the first 8 characters of the name and the first 8 characters of the extension are shown by the INDEX command. This restriction will be removed with the new file server system.

The second item, MY.FILE.C:\FILES\XYZ, is the name LISTSERV will use for the actual disk file: filename, period, extension, period, directory. The strange format is because LISTSERV uses an operating system abstraction layer for file accesses, where all system-dependent attributes are relegated to the last item. Note that the directory must be created before you register the file. For security reasons, LISTSERV will not create the directory (or set the protections) for you. Note that LISTSERV will normally need full access to these files.

The third and fourth items are "File Access Codes" (FACs). The first is for read accesses, and the second for writing. The following file access codes are available:

- ALL: universal access.
- CTL: LISTSERV administrator ("postmaster" in SITE.CFG) only.
- N/A: no access. This is normally used (in SYSTEM.CATALOG) for files that are maintained internally by LISTSERV and should not be updated using the file server functions, but you can use it for your own purposes as well.
- PRIVATE(xxx): only members of the xxx list have access.
- OWNER(xxx): only the owners of the xxx list have access.
- SERVICE(xxx): only users in the service area of the xxx list have access.
- NOTEBOOK(xxx): same access as the archives of the xxx list.
- user@host: the user in question is granted access.

Except for ALL and CTL, which must occur on their own, you can specify multiple file access code entries, separated by a comma with no intervening space. For instance:

MY.FILE MY.FILE.C:\FILES\XYZ JOE@XYZ.EDU,JACK@XYZ.EDU,PRIVATE(XYZ-L) CTL

defines a file that Joe, Jack and the subscribers of the XYZ-L list can order via the GET command, but that only the LISTSERV administrator can update.

IMPORTANT: These "file access codes" apply to LISTSERV commands (GET, PUT, INDEX) only, and do not affect native Windows 95™ file and directory security. It is your responsibility to protect the actual disk file by setting the file protections for the directory in which they are created.

#### **9. Documentation and where to get more help**

You should be aware that there are several documentation files included with LISTSERV. They are located in the MAIN directory and include the following:

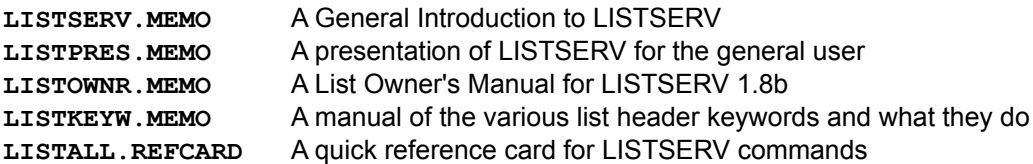

The List Owner's Manual can also be viewed on the World Wide Web at the URL

**http://www.lsoft.com/manuals/index.html**

Additionally, the following files are available for downloading from L-Soft's anonymous ftp site, **ftp.lsoft.com** :

LISTSERV for the non-technical user

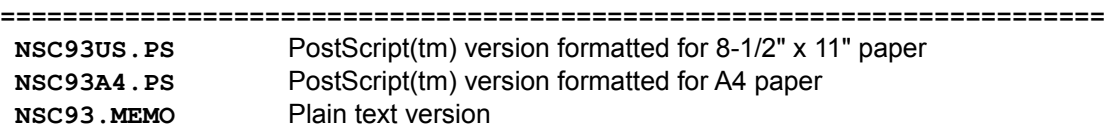

List Owner's Manual for LISTSERV version 1.8b

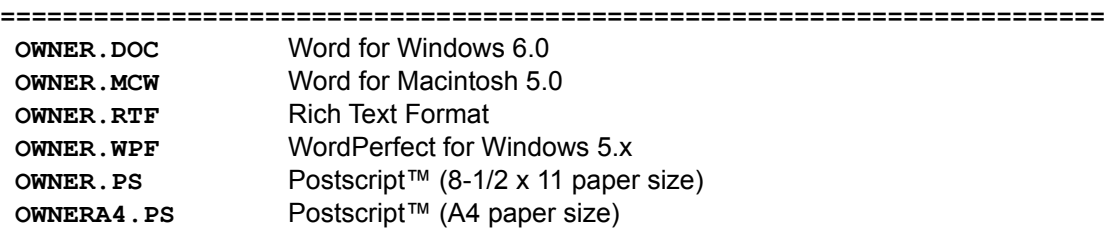

The Postscript files for the List Owner's Manual are also available in .ZIP archive format:

 **OWNERPS.ZIP**Postscript™ (8-1/2 x 11 paper size) **OWNA4PS.ZIP**Postscript™ (A4 paper size)

If you have trouble with the non-archived Postscript files, download the archived ones. Or you may prefer to download the archived files since they are considerably smaller than the nonarchived ones.

A mailing list exists to support LISTSERV on Windows 95™.

**LISTSERV95-L@WIN95.DC.LSOFT.COM** for LISTSERV Windows 95™ shareware support

To subscribe to this list, send mail to **LISTSERV@PEACH.EASE.LSOFT.COM** with the following command in the body of the message:

**SUBSCRIBE listname Your Name**

--------------------------------------------------------------------------------------------------------------------------------

L-SOFT and LISTSERV are trademarks of L-Soft international, Inc.

Unix is a registered trademark of UNIX Systems Laboratories, Inc.

VMS is a trademark of Digital Equipment Corporation.

Microsoft is a registered trademark of and Windows NT and Windows 95 are trademarks of Microsoft Corporation.

All other trademarks, both marked and not marked, are the property of their respective owners. ----------------------------------------------------------------------------------------------------